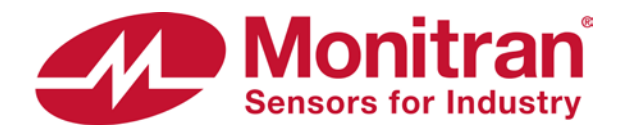

## **Software installation from zip file**

#### **1. Locate and select zip file**

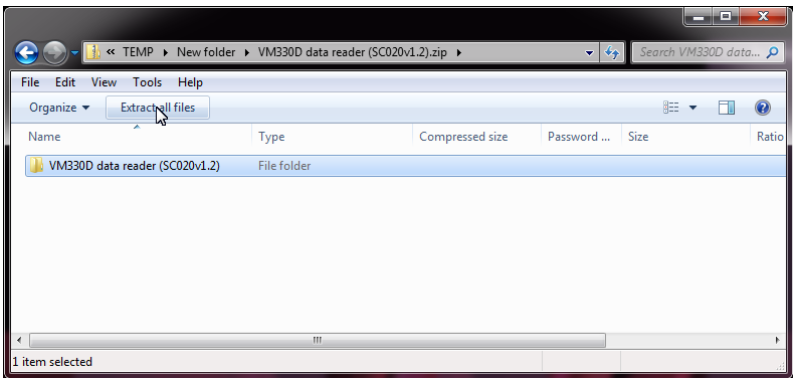

Click "Extract all files"

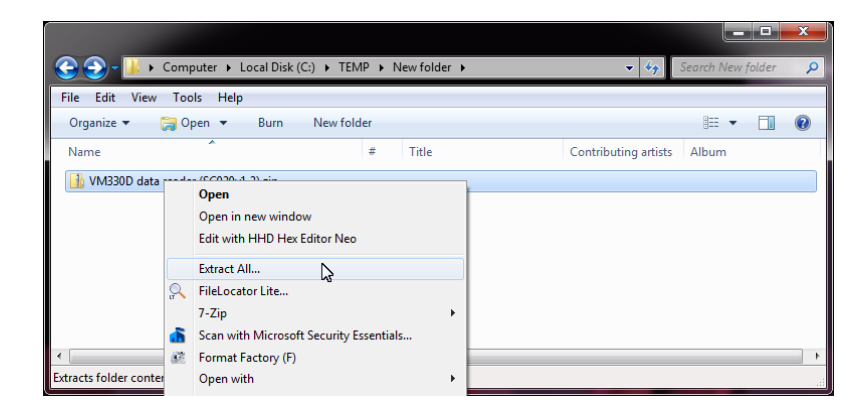

Alternatively, right-click and select "Extract All…"

### **2. Select a Destination and Extract Files**

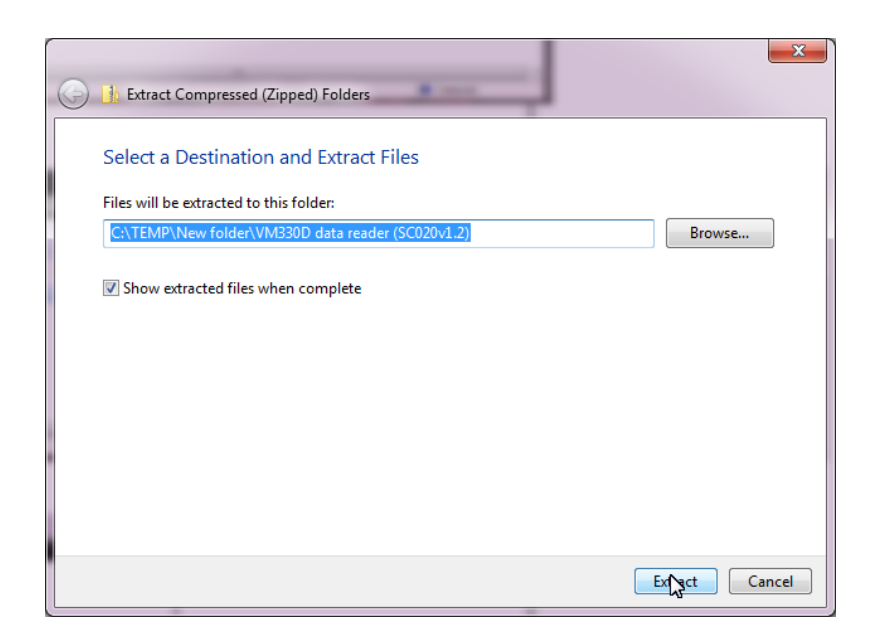

This destination is temporary and files can be deleted once installation is complete.

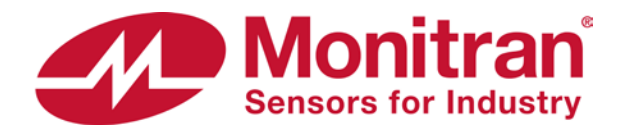

## **Software installation from zip file**

#### **3. Open unzipped folder**

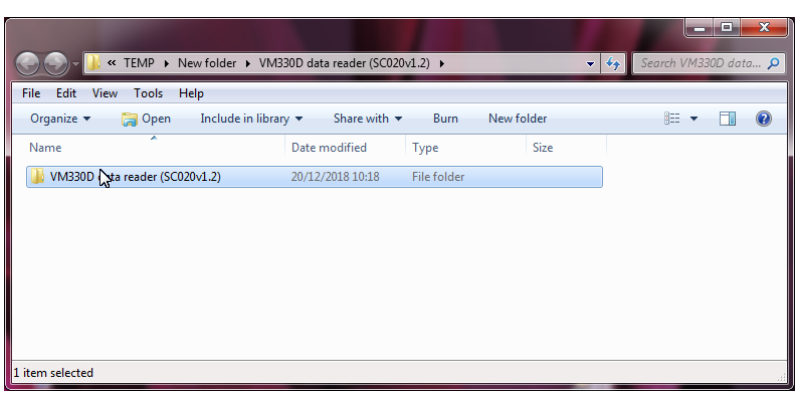

Double-click to open unzipped folder.

### **4. Installation**

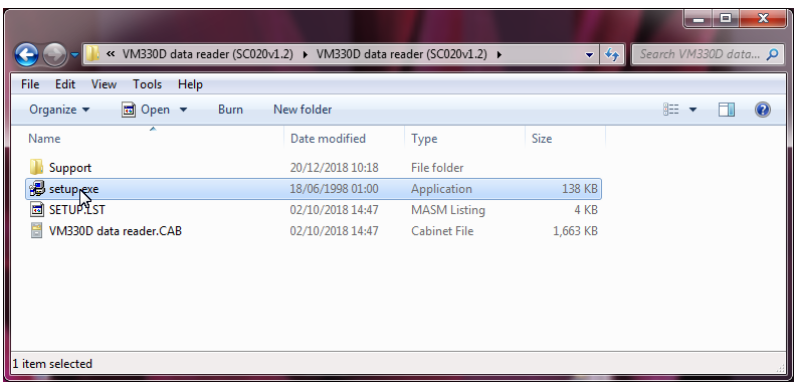

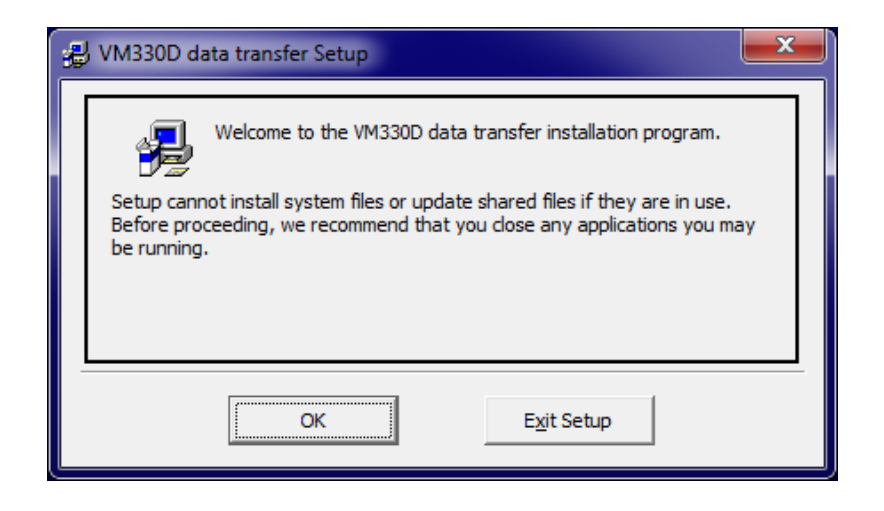

Double-click "setup.exe" to run installation.

Click "OK" to continue.

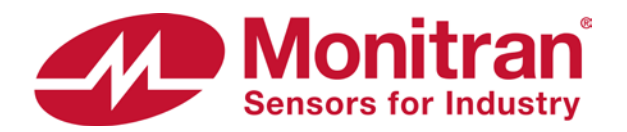

# **Software installation from zip file**

### **4. Installation continued…**

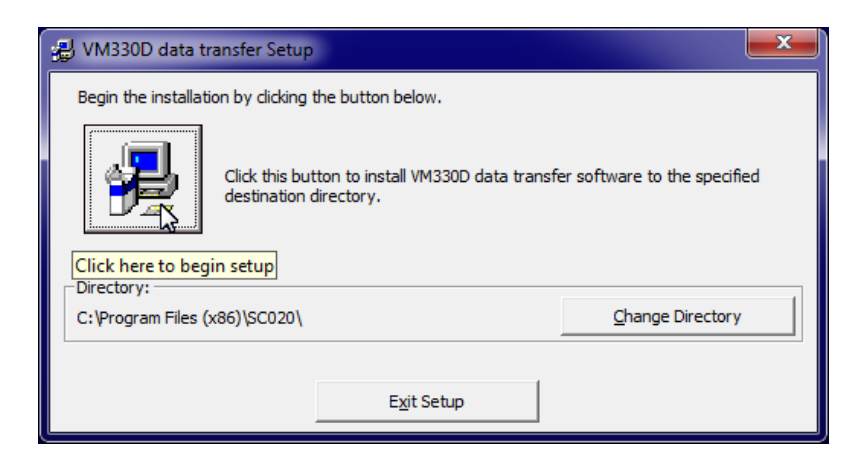

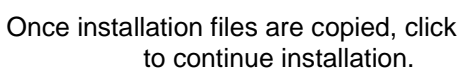

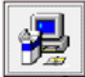

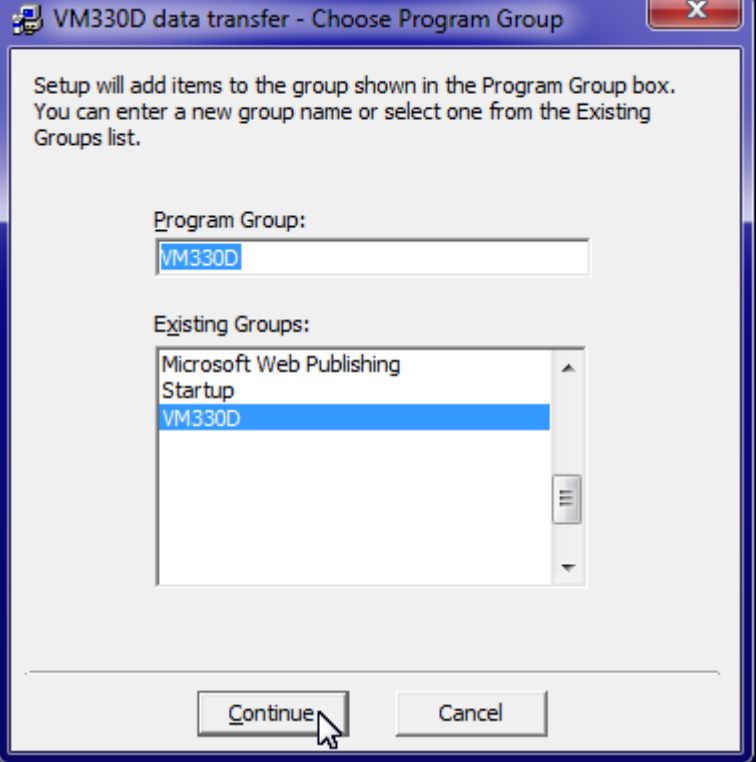

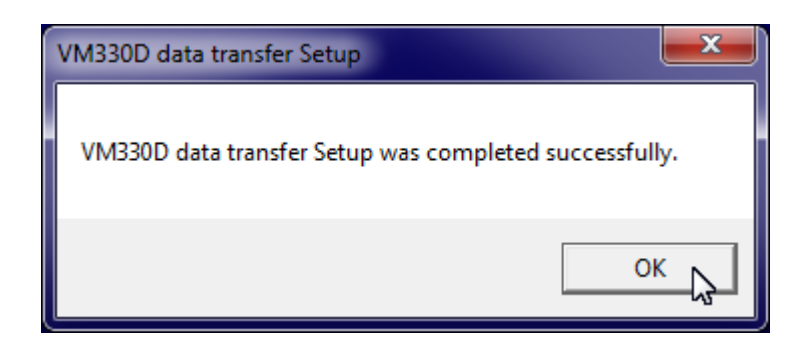

Change program group, if necessary.

Installation complete. Click "OK" to close.